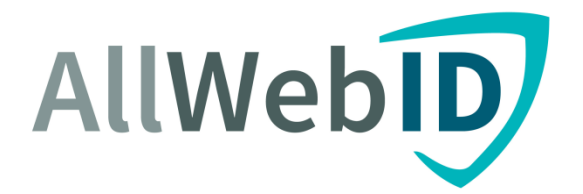

## AllWebID Identity Manager

## **Online 2-Factor Identity Authentication Solution**

**AllWebIDiOS SDK Manual**

**Version 1.1**

P a g e | **1**

Allweb Technologies Inc. 211 Warren Street, Suite 1019, Newark, NJ 07103, USA Ph: +1 908 333 3447 e-mail: sales@allwebtechnologies.com © Copyright Allweb Technologies Inc. 2015

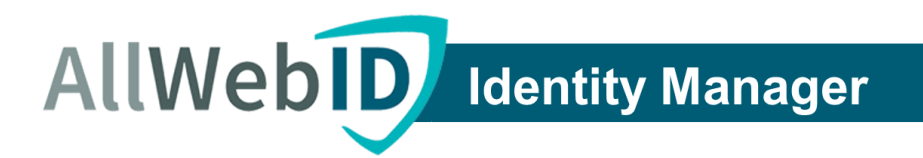

## **Introduction**

The purpose of this document is to briefly explain the iOS AllWebID Identity Manger Software Development Kit (SDK). This SDK will help developers to quickly integrate AllWebID Identity Manager Application Programming Interface (APIs) with their iOS applications, and to offer Multi-Factor Identity Authentication to their clients/ end users

## **Overview**

The APIs provided in the SDK are used to enable secure data exchange between the servers hosting the mobile application and AllWebID cloud based servers. The APIs are organized in groups which are triggered in a particular sequence to accomplish different tasks of the Identity Manager solution, and enable the end users to conveniently use 2-factor authentication (2FA). Following are some of the key processes which can be integrated in android applications to enable AllWebID 2-factor authentication service:

- 1. 2<sup>nd</sup> Factor Authentication Login
- 2. Registration with AllWebID
- 3. Enable / Disable 2FA
- 4. Fingerprint Linking / De-Linking with current device.
- 5. SMS Authentication for verification
- 6. SMS Authentication for Cell Phone registration
- 7. Fingerprint Authentication
- 8. Enable / Disable trusted device
- 9. Make current device trusted

## **Register user for second factor authentication through SMS**

To register a user for second factor authentication, following steps are recommended

- First invoke "getSecondFactorAuthenticationStatusWithUserName" method of API to make sure the user is not already registered.
- Check the received response. If it returns "disabled", verify the phone number provided by the user by invoking "sendPinBySmsToRegisterWithUserName" method to send pin code on phone.
- To check if pin code entered by user is correct, invoke "verifySMSPinToRegisterWithUserName" method.
- If pin code entered by user is correct, invoke "registerUserOnAllWebWithUserName" method to register user for second factor authentication.

P a g e | **2**

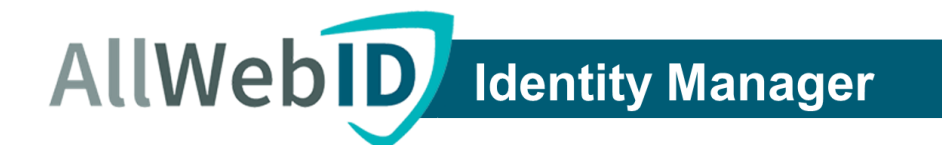

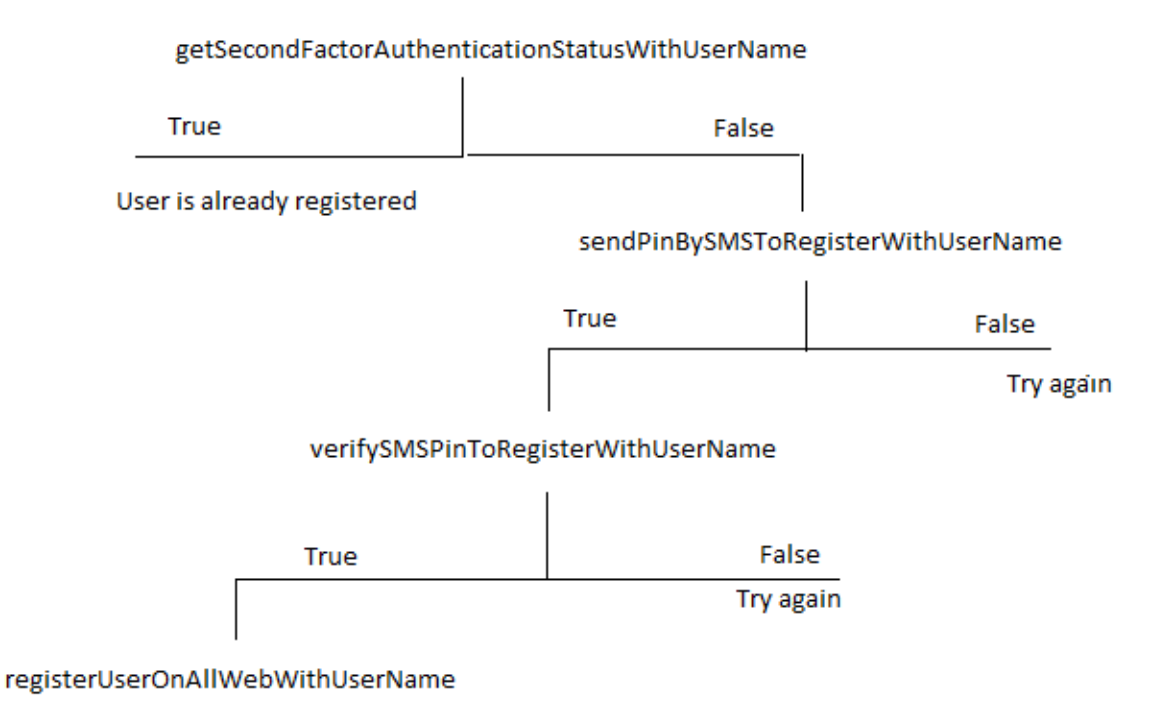

## **Register user for second factor authentication through SMS**

## **Register user for second factor authentication through Fingerprint scan**

- To register user for second factor authentication with finger print, user must have already registered for SMS authentication(second factor authentication through SMS).
- It can be checked if user has already registered for SMS authentication by invoking API method "getSecondFactorAuthenticationStatusWithUserName"
- If user second factor status returned by above API method call is "SMS", invoke

"registerFingerPrintForUserName" to register user for second factor authentication with fingerprint.

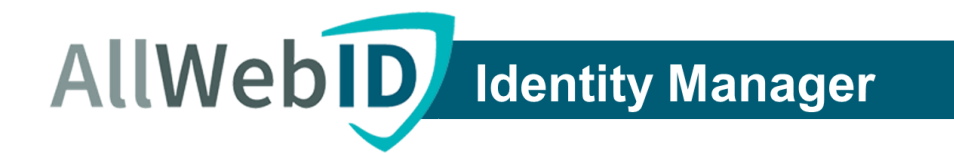

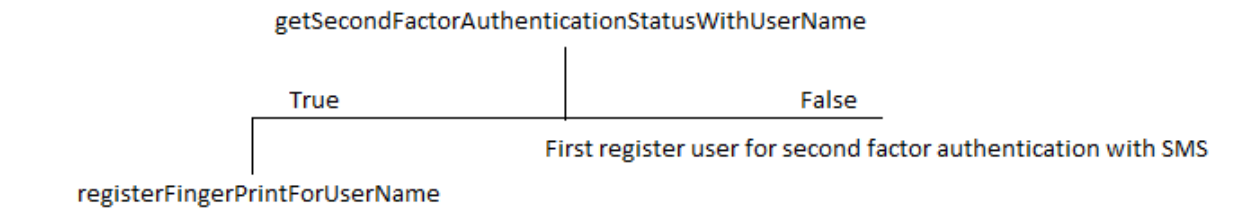

#### **Register user for second factor authentication through Fingerprint scan**

## **Make Device Trusted**

*Note:* This is an optional feature.

- If user has registered for second factor authentication with fingerprint, user can also be allowed to make device trusted so that user doesn't need to scan finger print on his trusted device, instead a generated token is used to authenticate user.
- To make device user trusted, it is pre-requisite that user has registered for second factor authentication with fingerprint, user has enabled the trusted device feature.
- Enable user trusted device feature by invoking API method
	- "enableDisableUserTrustedDeviceWithUserName" and pass "true" in the parameter which is of type Bool.
- Make user device trusted by invoking method "setDeviceTrustedAndGetTokenForDeviceID".

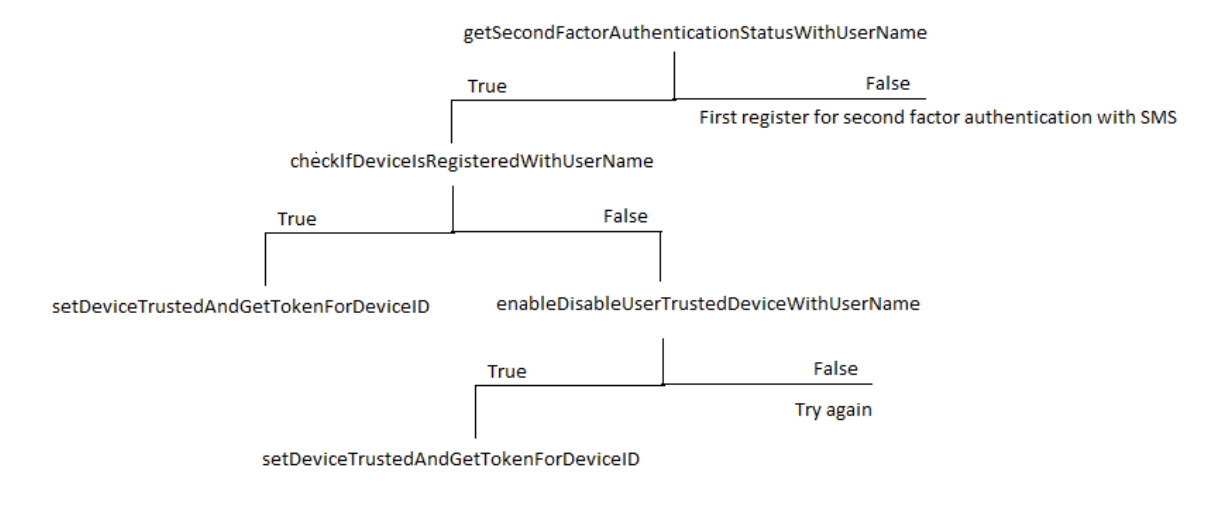

#### **Make Device trusted**

P a g e | **4**

Allweb Technologies Inc. 211 Warren Street, Suite 1019, Newark, NJ 07103, USA Ph: +1 908 333 3447<br>e-mail: sales@allwebtechnologies.com

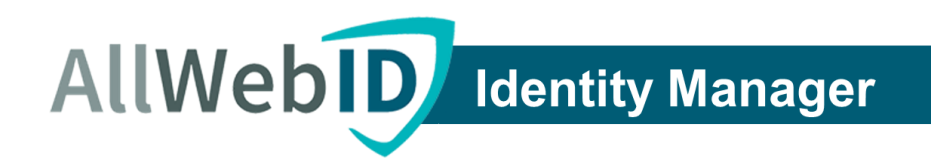

## **Login**

- To authenticate user with AllWebID second factor authentication mechanism, it is required that user has enabled second factor authentication.
- Invoke "getSecondFactorAuthenticationStatusWithUserName" method to check if user has enabled second factor authentication.

#### o **Authentication with SMS**

- Invoke method "sendPinBySmsForLoginAuthenticationWithUserName" to send pin code to user phone.
- Verify pin code entered by user by invoking method "verifySMSPinForLoginAuthenticationWithUserName"

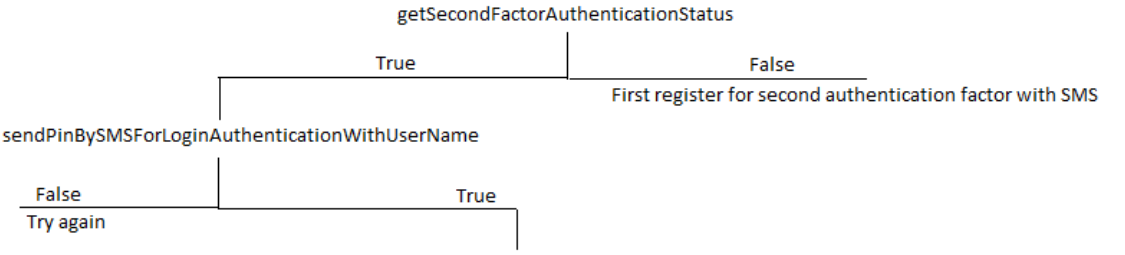

verifyPinBySmsForLoginAuthenticationWithUserName

## **Authentication with SMS**

#### o **Authenticate with fingerprint**

- To authenticate with fingerprint user must have registered for second factor authentication with user name
- Invoke method "checkIfDeviceIsUserTrustedWithUserName" to check if user has set the device as trusted
- If the user device is set as trusted, invoke method "validateTrustedDeviceTokenWithUserName" to validate token, if token is validated, user is authenticated.
- If user device is not set as trusted, invoke method "verifyFingerPrintForUserName" to authenticate user by scanning finger prints.

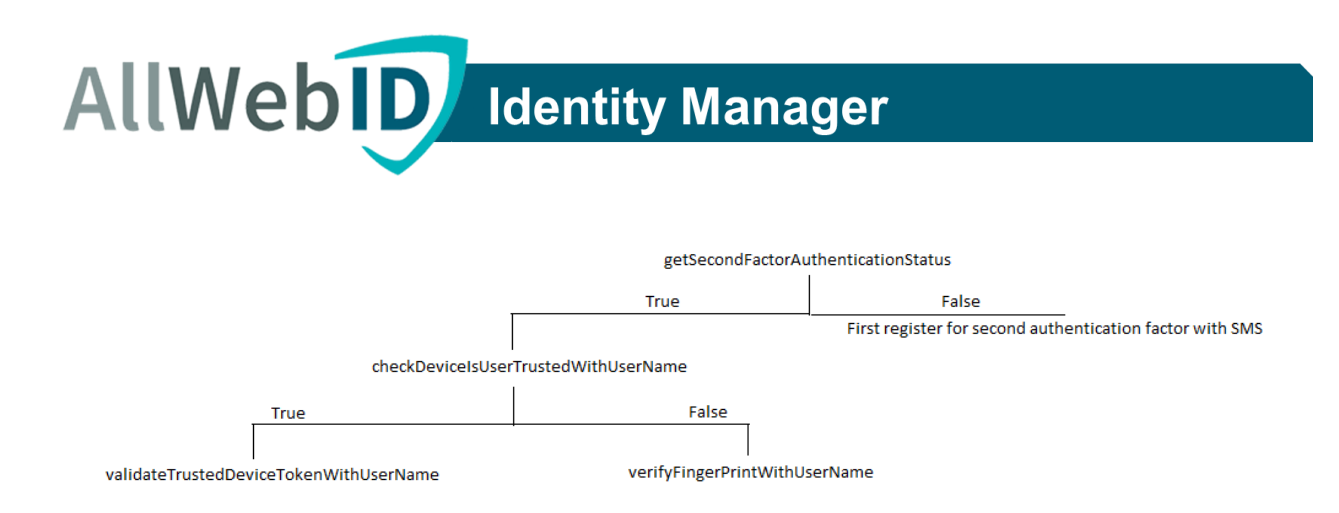

## **Authenticate with fingerprint**

A normal iOS app with insecure single factor (password only) based access, and one enabled with AllWebID 2FA solution are illustrated in figures 1 and 2.

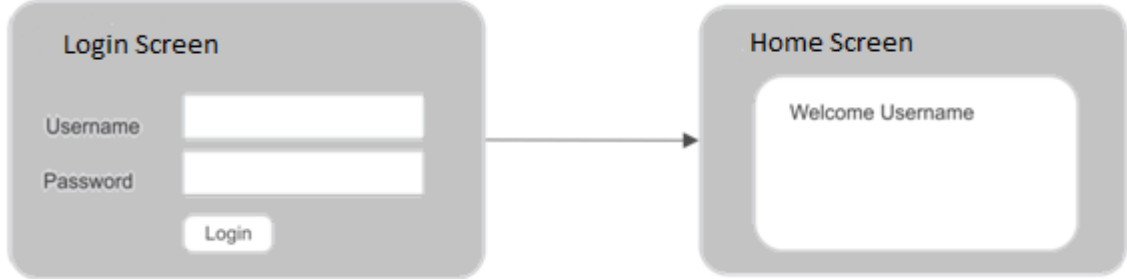

**Figure 1: Normal iOS app operation without AllWebID2FA**

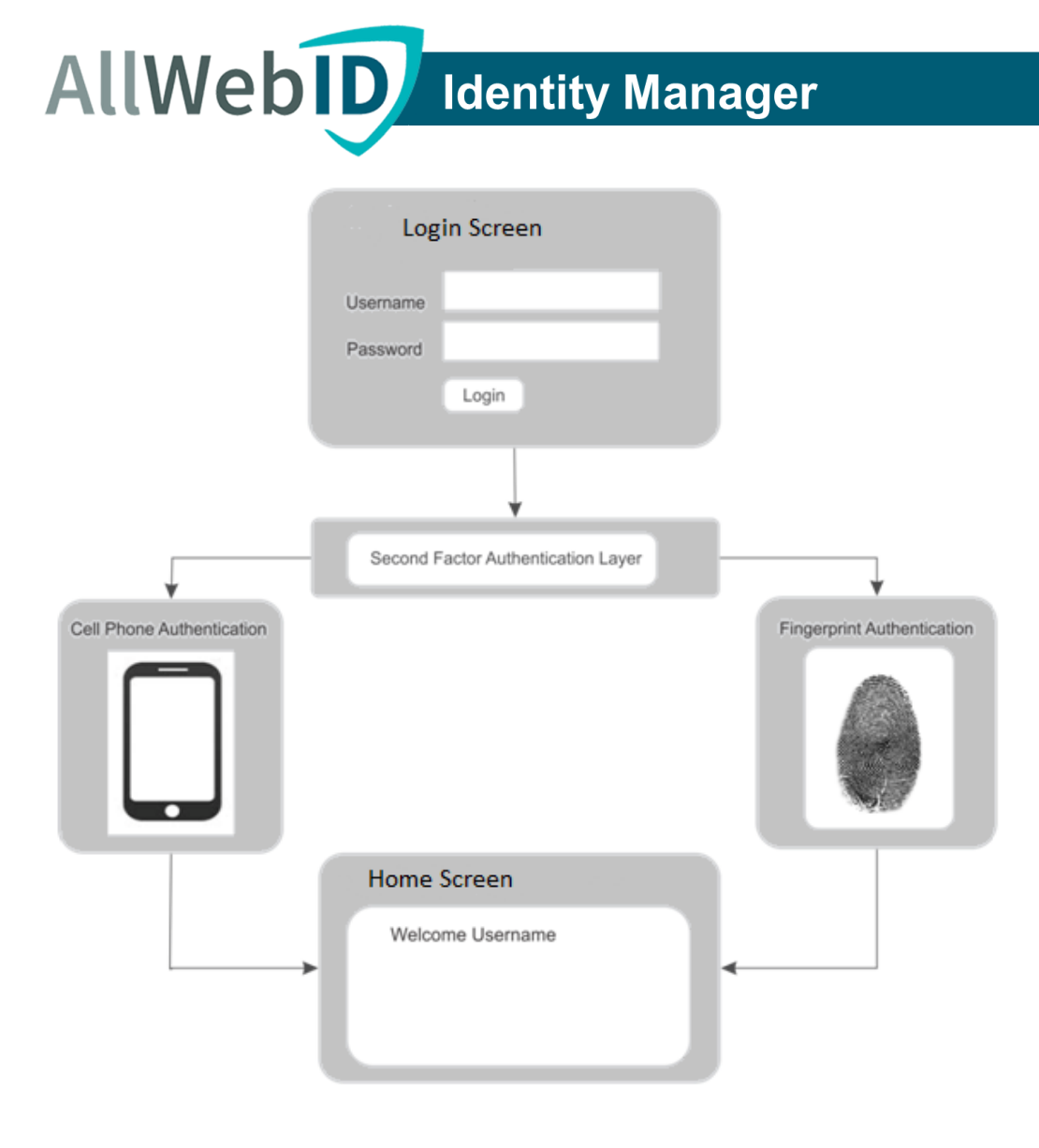

**Figure 2: iOS app login process with AllWebID2FA**

## **How does iOS SDK work?**

As part of the deployment, your iOS App is integrated with SDK,which communicates withAllWebIDservers for second factor authentication. You will continue to manage your end users' passwords without disclosing them to AllWebID. The whole setup of adding 2FA is done by integrating the AllWebIDIdentity Manager API SDK, along with some relevant changes to your appuserinterface. The deployment is illustrated in figure 3.

**AllWebID** Identity Manager

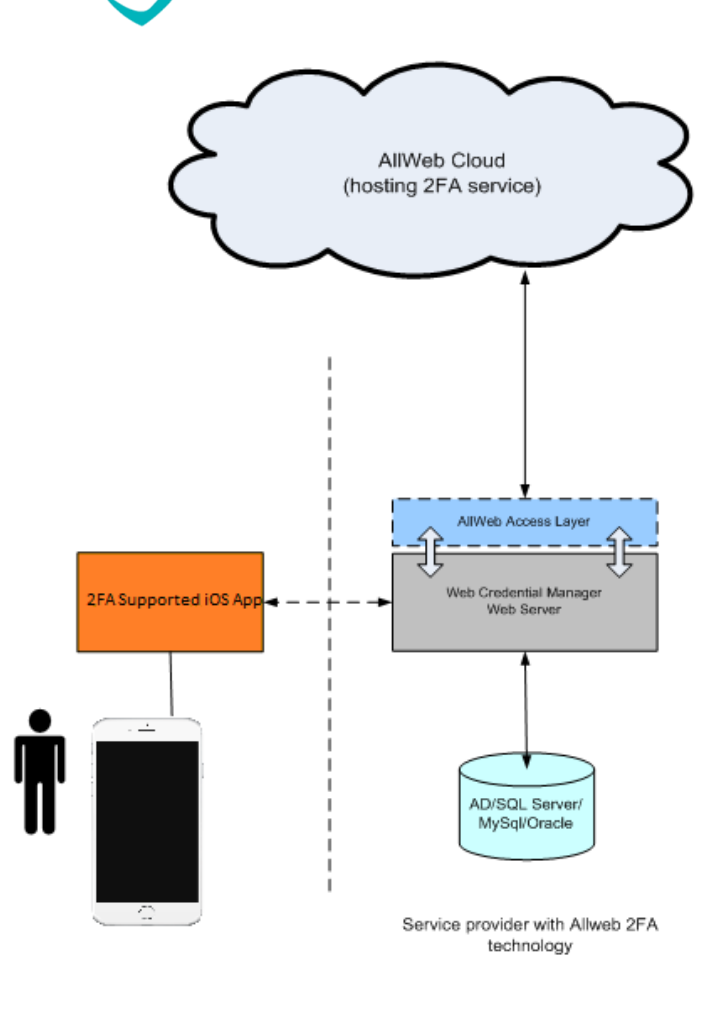

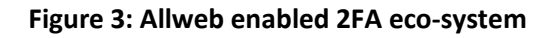

## **Integration of iOS SDK and API method list**

- Include AllWebId2FAService.framework file into your xCode project.
- Import AllWebId2FAService.h in header of class where you want to call API methods like #import<AllWebId2FAService/AllWebId2FAService.h>
- Create property of AllWebId2FAService class in header like
- @property(nonatomic, strong) AllWebId2FAService \*secondFAService;
- Update your header file interface like this
- @interface yourViewController : ParentViewController<AllWebId2FAServiceDelegate>
- P a g e | **8**

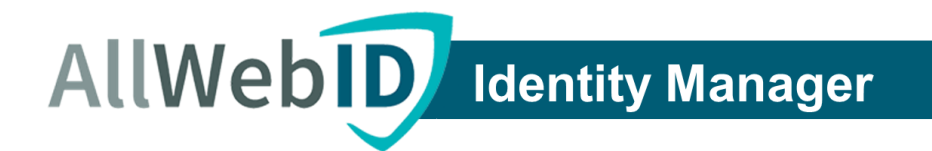

- In .m file of your class, write following code in viewDidLoad method \_second2FAService =[ [AllWebIdService2FAService alloc] init];
- \_second2 FAService.delegate = self;
- Call any API method on \_second2FAService object and it will return you result in its respective delegate method.

List of API methods and their respective delegates is given in below Table 1a.

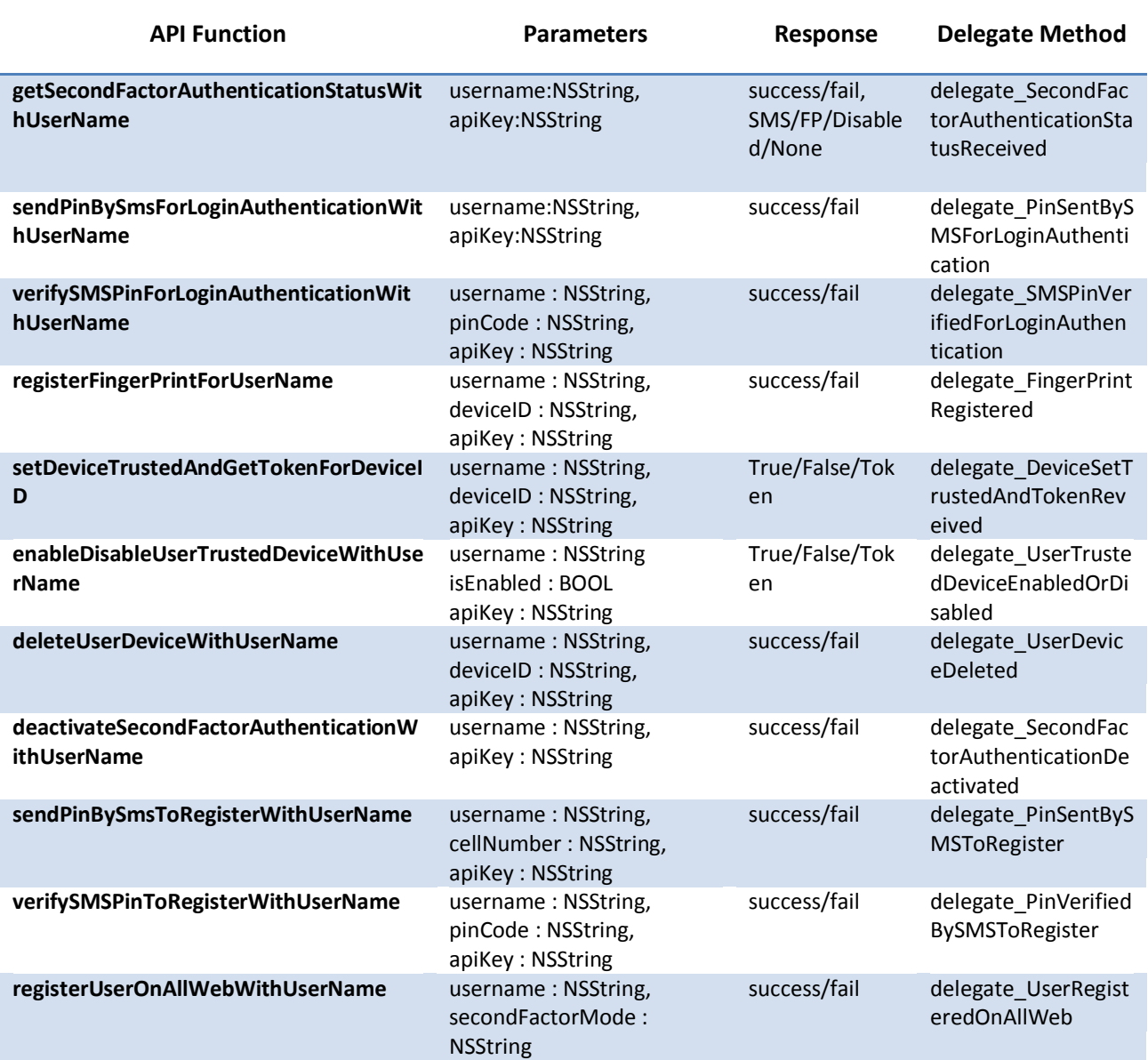

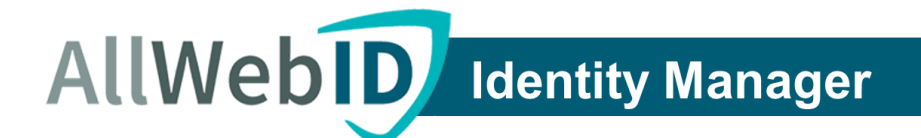

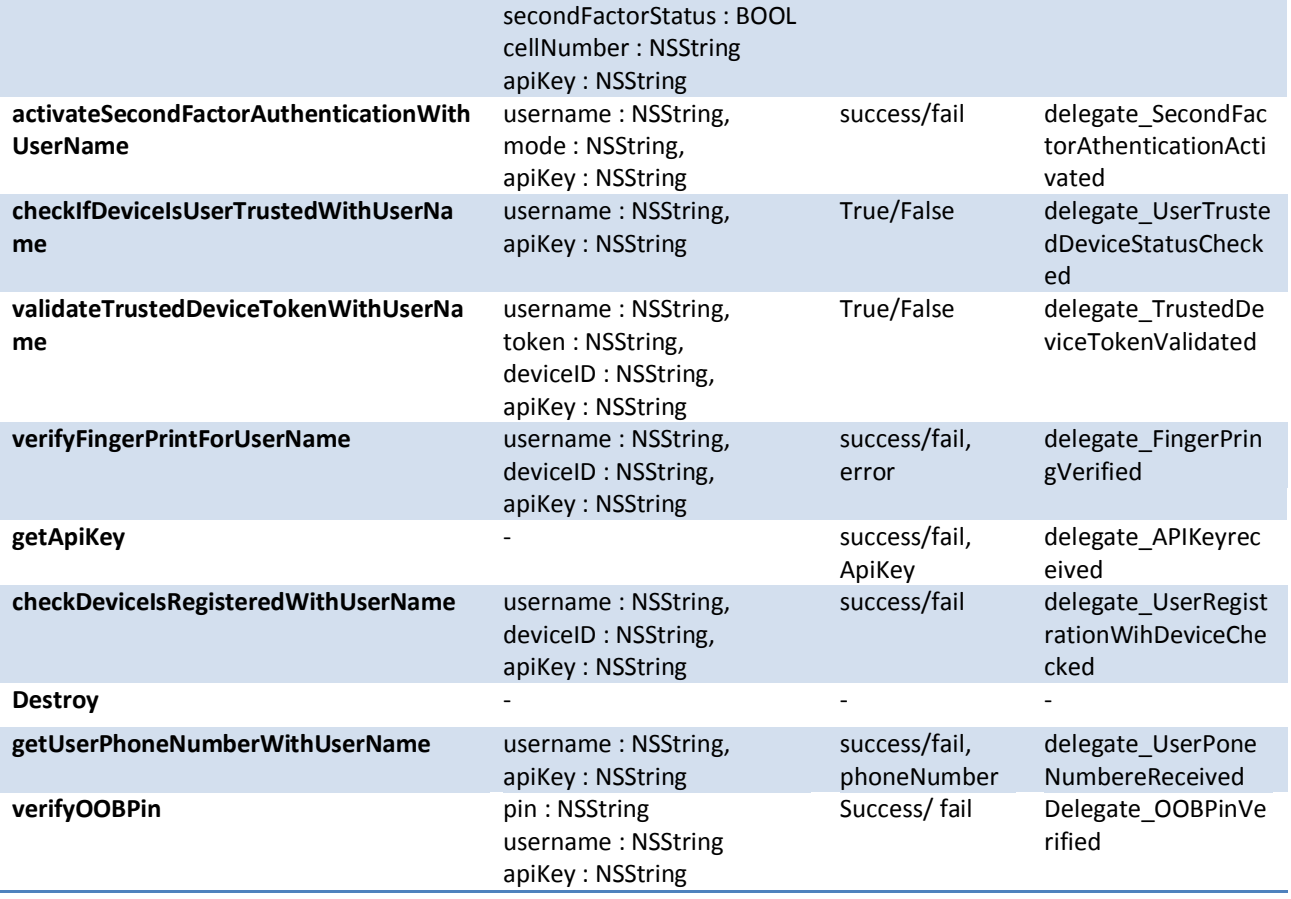

#### **Table 1a: Integration Steps and List of APIs used to integrate AllWebID 2FA solution**

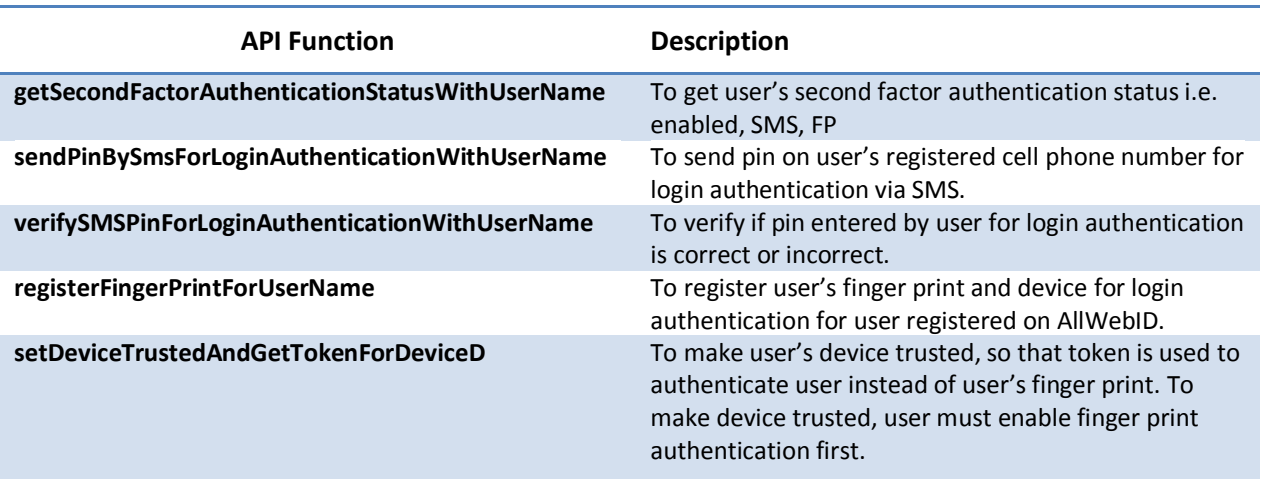

# AllWeb<sup>1D</sup> Identity Manager

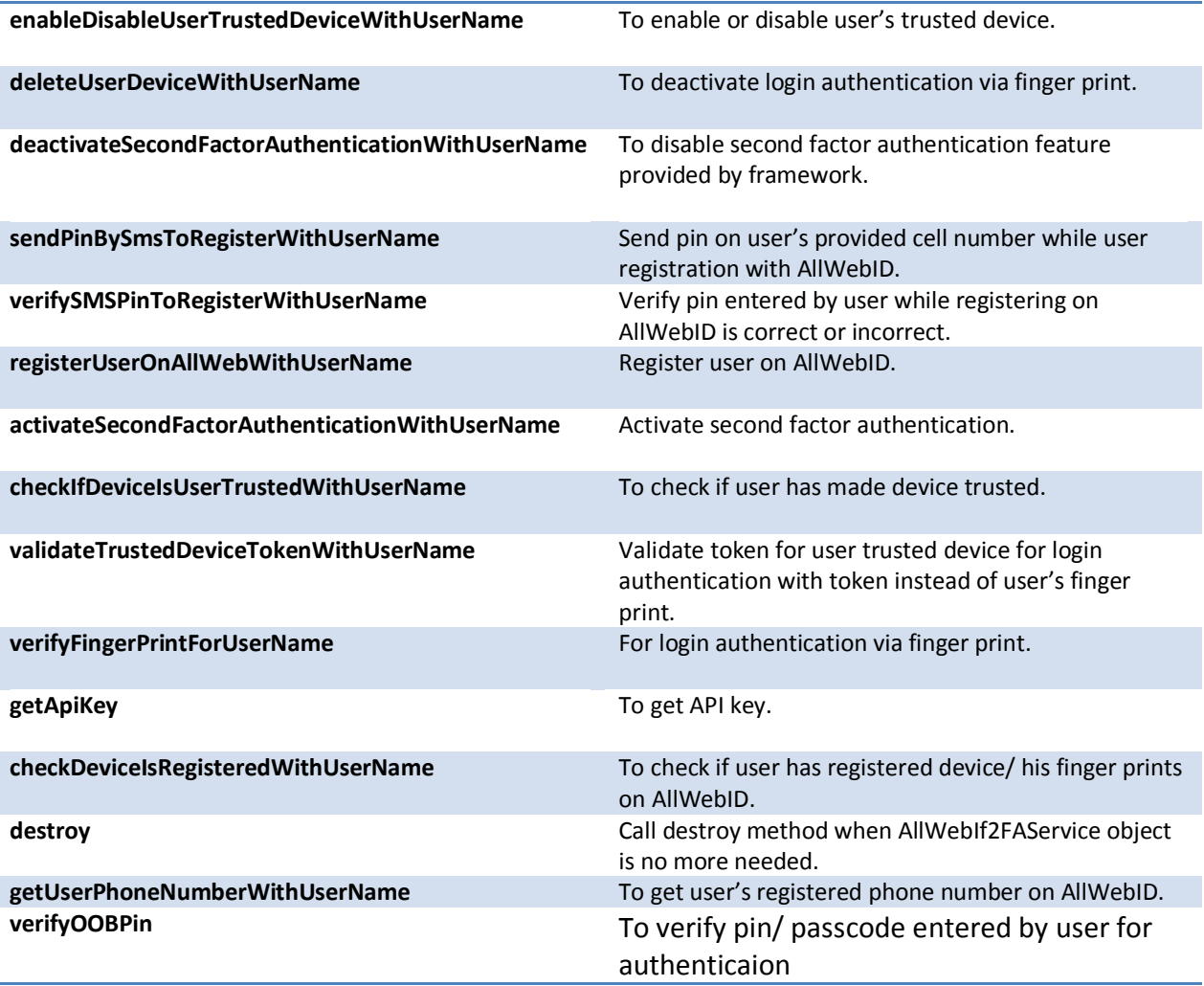

#### **Table 1b: Integration Steps and List of APIs used to integrate AllWebID 2FA solution**

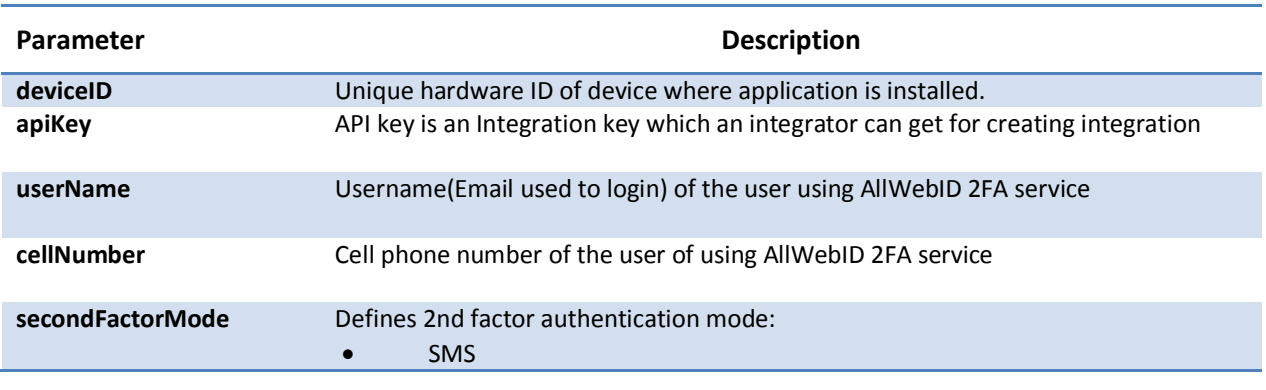

P a g e | **11**

Allweb Technologies Inc. 211 Warren Street, Suite 1019, Newark, NJ 07103, USA Ph: +1 908 333 3447<br>e-mail: sales@allwebtechnologies.com

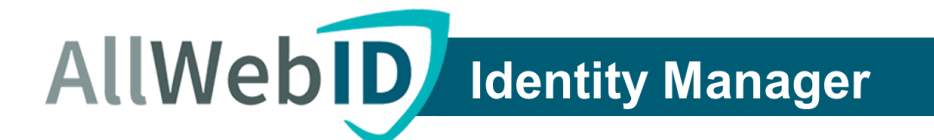

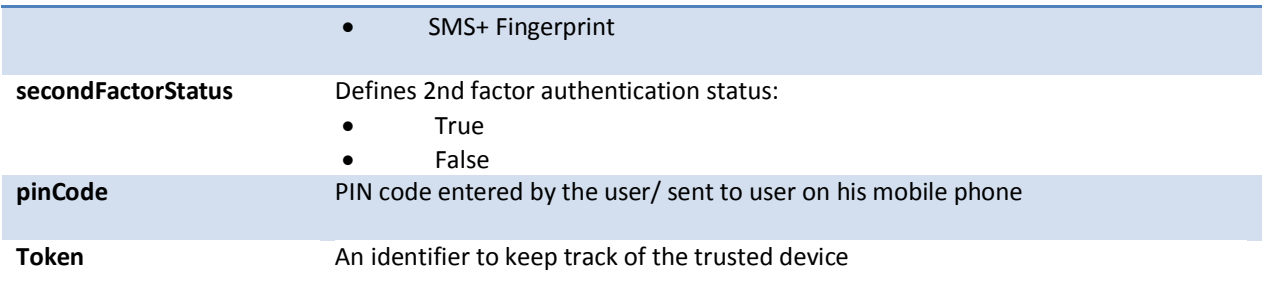

#### **Table 2: List of parameters and their description**

## **Data parameters shared between AllWebID Cloud &ClientCredential Manager:**

Below are scenarios and data parameters in which data will be gathered and shared by Client Credential Manager withAllWebIDCloud.

1. User enrollment for 2FA:

When a user enrolls for 2FA, following parametersaregathered and communicated tothe AllWebID cloud by App Credential Manager.

- 1. User's email address
- 2. 2FA status
- 3. 2FA mode
- 4. Cell number
- 2. Login through 2FA:

When a user logs into anapp integrated with AllWebID 2FA solution, a token is generated and shared between AppCredential Manager and AllWebID Cloud to keep track of the authentication process.

## **API Methods Response**

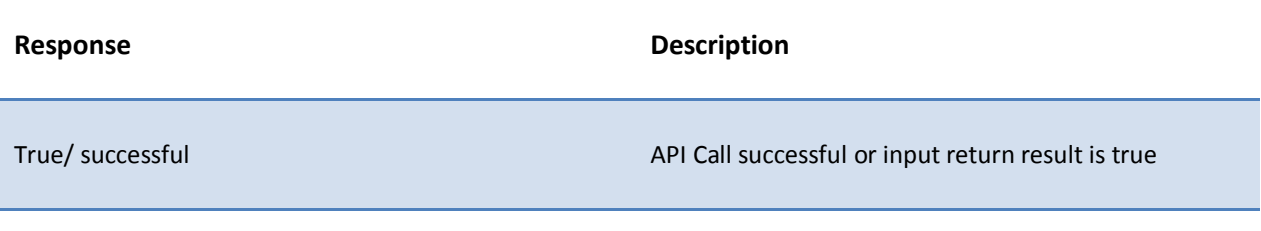

## **AllWebID** Identity Manager

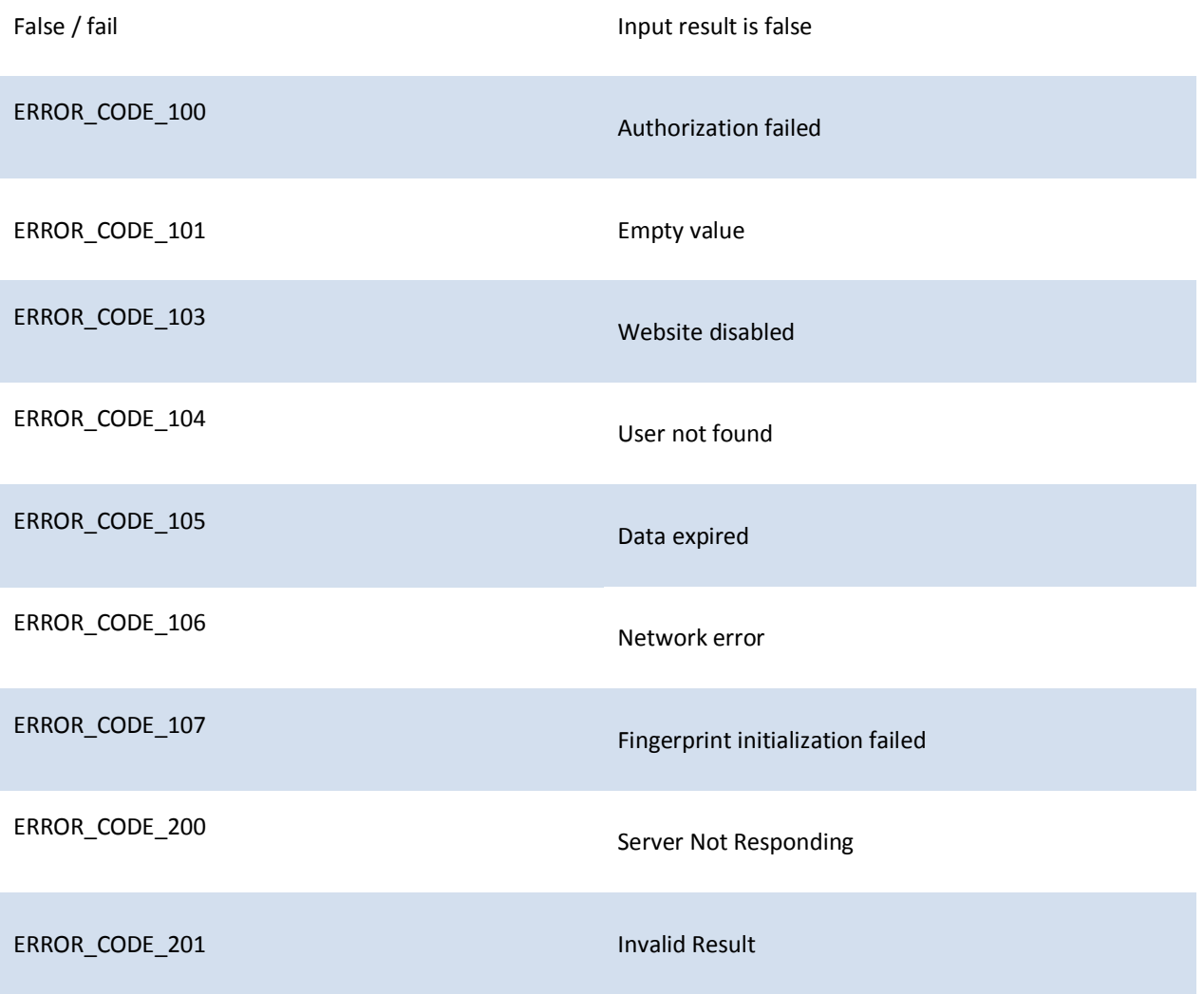

Please contact us if you have any questions.

Email: [support@allwebid.com](mailto:support@allwebid.com) Website: http://allwebid.com/IdentityManagerFAQs.aspx